# **BAB IV**

# **IMPLEMENTASI DAN PEMBAHASAN SISTEM**

#### **4.1 Implementasi Sistem**

Suatu program aplikasi terdiri atas fungsi dan prosedur yang dirancang sesuai dengan rancangan tabel yang berelasi menjadi kesatuan yang disebut menu program. Berikut implementasi program yang telah dibuat :

#### **4.1.1 Tampilan login**

Cuplikan program pada form login dibutuhkan masukan berupa username dan passoword. Pengguna yaitu administrator, dosen, pengajaran, dan mahasiswa membuka aplikasi ujian susulan.

Berikut cuplikan program yang dipakai untuk login :

```
<?php
switch ($_GET['proses']) {
     case "login":
         $hasil = false;
        $username = $ POST['nim'];
        $password = $POST['password']; if(ctype_alpha($username)){
            \frac{1}{2} = adminLogin($db, $username, $password);
            $level = "1";${\tt route} = "{\tt admin":} }else{
        if(strlen($username) == 9){
             $hasil = mahasiswaLogin($db, $username, $password);
            $level = "4"; $rute = "mahasiswa";
         if($hasil){
         if(MahasiswaModel::findById($db, 
$username) ->qetStatus() == "1" | MahasiswaModel::findById($db,$username) ->qetStatus() == "2"){
```

```
 redirect("?mahasiswa=daftarUjian");
         }else{
         redirect("?mahasiswa=depan");
         }}
          }else{
          if(dosenLogin($db, $username, $password)){
             $hasil = dosenLogin($db, $username, $password);
            $level = "3"; $rute = "dosen";
             }else{
             $hasil = pengajaranLogin($db, $username, $password);
            $level = "2"; $rute = "pengajaran";
                 }}}
         if($hasil){
            $_SESSION['level'] = $level;
         }else{
             $rute="login";
             $error = "error";
         }
         redirect("?".$rute."&".$error);
         break;
         default:
         break;
 }
```
Gambar 4.1 cuplikan program yang dipakai untuk login

# **4.1.2 Form untuk pendaftaran untuk mahasiswa**

Cuplikan program pada daftar ujian susulan dimana mahasiswa melakukan pendaftaran. Dengan memilih matakuliah yang akan di ambil dan menyantumkan email,alasan dan file pendukung berupa scan surat (surat dokter, surat tugas kerja /yang lainnya), untuk memperkuat alasan supaya bisa mengikuti ujian.

Berikut cuplikan program yang dipakai untuk daftar ujian susulan:

```
 case "daftar":
       $model = new DafterUjianModel();
        if(isset($_GET['simpan'])){
            $ext = explode(".", $ FILES["file"]["name"]);
             $model->setAlasan($_POST['alasan'])
                   ->setNim($ SESSION['id'])
                   ->setFile(\overline{\$ SESSION['id']."-
".date("His").".".$ext[1])
```

```
 ->setStatus("1");
              $model->insertIntoDatabase($db); 
$idDaftar=DaftarUjianModel::ambilIdDaftar($db,$_SESSION['id']);
move uploaded file($ FILES["file"]["tmp_name"],"./img/file/".
$_SESSION['id']."-".date("His").".".$ext[1]);
              $db->exec("UPDATE detail_daftar_ujian 
                          SET id daftar ujian = '''.$idDaftar."''WHERE \overline{n} im = \overline{n} \cdot \overline{s} SESSION['id']."'
                          AND status = '1' ");
              $db->exec("UPDATE mahasiswa 
                          SET status = '2'WHERE nim = "'.$ SESSION['id']. "''");
              redirect("?mahasiswa=daftarUjian");
          }
          break;
          default:
          break; 
}
?>
```
Gambar 4.2 cuplikan program yang dipakai untuk daftar ujian susulan

#### **4.1.3 Tampilan durasi waktu saat melaksanakan ujian susulan**

Cuplikan program pada durasi waktu untuk mahasiswa mengerjakan ujian susulan. Dimana di hitung mundur dari jam dimulai ujian. Berikut cuplikan program yang dipakai untuk durasi waktu mahasiswa mengerjakan ujian susulan:

```
<?php
switch ($_GET['proses']) {
     case "":
          $stmt = $db->query("SELECT * 
                       FROM detail daftar ujian dd, matakuliah m ,
jadwal j, dosen d
                       WHERE dd. kode mk = m.kode mk
                       AND \overline{\mathbf{j}}. kode mk = m. kode mk
                       AND d.nip dosen = m.nip dosen
                       AND dd \cdot \overline{nm} = '".$ SESSION['id']."'");
          $results = $stmt->fetchAll(PDO::FETCH_ASSOC);
          foreach ($results as $value){
             if(\frac{5}{value}['tanged'] == date('Y-m-d'))if( ( date('H:i:s') >= $value['jam_mulai'] & &
```

```
date('H:i:s') \leq $value['jam_selesai'] )){
                 $kode mk = \overline{\$value['kode(mk')\};
                 $dosen = $value['nama_dosen'];
                  $waktu = $value['waktu']." Jam";
 }
 }
 }
```
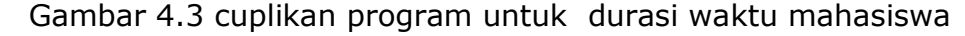

## **4.1.4 Tampilan proses nilai**

Cuplikan program pada waktu pemrosesan nilai pada soal pilihan ganda dan essay yang di keluarkan oleh dosen yang bersangkutan. Berikut cuplikan program pada waktu pemrosesan nilai yang dikeluarkan oleh dosen:

```
if(isset(§ GET['nim'])){ $db->exec("UPDATE nilai 
                  SET total nilai = '".$ POST['total']."'
                  WHERE id mini = \text{''}.$POST['id']."' ");
redirect("?dosen=inputNilai&proses=daftarMahasiswa&id=".$_GET['id'
\left[ \cdot " \right] ;
 }
         include pathView()."dosen/inputNilai/daftarMahasiswa.php";
         break;
         default:
         break; 
}
?>
```
Gambar 4.4 cuplikan program pada pemrosesan nilai

### **4.1.5 Tampilan soal pilihan ganda maupun essay**

Cuplikan program pada waktu dosen menampilkan soal pilihan ganda maupun essay. Berikut cuplikan program pada waktu dosen menampilkan soal pilihan ganda maupun essay:

```
 case "soal":
     $filter=array(
       new DFC(SoalPilihanModel::FIELD KODE MK, $ GET['id']),
```

```
 );
     $soal= SoalPilihanModel::findByFilter($db, $filter);
     $matakuliah = MatakuliahModel::findById($db, $_GET['id']);
     include pathView()."dosen/inputSoal/soal.php";
    break;
 case "essay":
     $filter=array(
        new DFC(SoalEssayModel::FIELD KODE MK, $ GET['id']),
     );
     $soal= SoalEssayModel::findByFilter($db, $filter);
     $matakuliah = MatakuliahModel::findById($db, $_GET['id']);
     include pathView()."dosen/inputSoal/essay.php";
     break;
```
Gambar 4.5 cuplikan program dosen menampilkan soal pilihan ganda

maupun essay

#### **4.1.6 Tampilan nilai mahasiswa**

Cuplikan program pada waktu menampilkan nilai mahasiswa.

Berikut cuplikan program pada waktu menampilkan nilai mahasiswa:

```
<?php
switch ($_GET['proses']) {
         case "":
         $filter=array(
         new DFC(DetailDaftarUjianModel::FIELD_NIM, 
$_SESSION['id']),
         );
         $datailDaftar = DetailDaftarUjianModel::findByFilter($db, 
$filter); 
         include pathView()."mahasiswa/nilai/index.php";
         break;
       default:
         break; 
}
?>
```
Gambar 4.6 cuplikan program menampilkan nilai mahasiswa

# **4.1.7 Koneksi database**

Cuplikan program menghubungkan aplikasi ujian susulan ke koneksi database. Berikut cuplikan program menghubungkan aplikasi ujian susulan ke koneksi database:

```
<?php
require once dirname( FILE ) . '/php/DFCInterface.class.php';
require once dirname( FILE ) . '/php/DFC.class.php';
require once dirname( FILE ) . '/php/DSC.class.php';
require once dirname( FILE ) . '/php/Db2PhpEntity.class.php';
require once dirname ( FILE ) .
'/php/Db2PhpEntityBase.class.php';
require_once dirname(__FILE__) . 
'/php/Db2PhpEntityModificationTracking.class.php';
require once dirname( FILE ) . '/php/DFCAggregate.class.php';
\dotsPDO('mysql:host=localhost;dbname=ujian_susulan;charset=utf8', 
'root', '');
foreach( glob(dirname( FILE ) . '/fungsi/*.php') as $class path
){
     require once( $class path );
 }
```
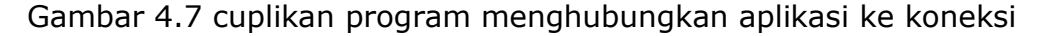

### database

# **4.2 Pembahasan Sistem**

Hasil dari rancangan antarmuka baik administrator pengajaran, dosen, mahasiswa yang sudah dirancang pada bab 3 akan diimplementasikan dalam program yaitu sebagai berikut:

# **4.2.1 Antarmuka login**

 Antarmuka login digunakan untuk masuk ke dalam tampilan utama sistem, maka pengguna harus memiliki nama pengguna dan kata kunci, jika nama pengguna dan kata kunci yang dimasukkan tidak sesuai dengan yang ada pada database maka akan mengeluarkan pesan , tetapi jika sudah sesuai maka akan masuk ke tampilan utama sistem.

 Setiap saat pengguna yaitu administrator , dosen, pengajaran, dan mahasiswa membuka aplikasi ujian susulan ini maka akan tampil halaman login, agar bisa menggunakan aplikasi ini maka baik administrator , dosen, pengajaran, dan mahasiswa harus mempunyai username dan password sehingga bisa dipakai untuk bisa menggunakan aplikasi ujian. Pengguna harus memiliki username dan password,dimana username untuk mahasiswa adalah NIM (Nomer Induk Mahasiswa), sedangkan untuk dosen dan pengajaran adalah NIP (Nomer Induk Pegawai). Implementasi antarmuka form login lihat di lampiran gambar 4.8.

### **4.2.2 Antarmuka administrator**

 Sebelum masuk ke dalam tampilan administrator maka harus login terlebih dahulu. Terdapat empat buat tampilan menu yang berbeda yaitu tampilan menu dosen, pengajaran,mahasiswa,administrator. Implementasi antarmuka administrator lihat di lampiran gambar 4.9.

#### **4.2.3 Antarmuka input data mahasiswa**

Antarmuka input data mahasiswa digunakan untuk memasukkan data mahasiswa yang akan mengikuti ujian susulan, dan jika data-

datanya sudah selesai diinputkan maka mahasiswa sudah mendapatkan nama pengguna dan kata kunci, dimana nomor mahasiswa akan menjadi nama pengguna dan kata kunci bagi setiap mahasiswa, yang nantinya dipakai untuk dapat mengikuti ujian susulan. Ada 3 proses yang dapat dilakukan oleh administrator antara lain:

- Tambah mahasiswa yaitu digunakan untuk menambah datadata mahasiswa yaitu: nim, nama, jurusan, angkatan, password, email.
- Edit yaitu digunakan untuk mengubah data yang telah dimasukkan kecuali nim,karena primary key(kunci utama).
- Hapus yaitu digunakan untuk menghapus data-data.

Implementasi antarmuka input data mahasiswa liah di lampiran gambar 4.10.

### **4.2.4 Antarmuka input data dosen**

Antarmuka input data dosen digunakan untuk memasukkan data dosen,. Ada 3 proses yang dapat dilakukan oleh administrator antara lain:

- Tambah dosen yaitu digunakan untuk menambah data-data dosen yaitu: nip, nama, password.
- Edit yaitu digunakan untuk mengubah data yang telah dimasukkan kecuali nip,karena primary key(kunci utama).

Hapus yaitu digunakan untuk menghapus data-data.

Implementasi antarmuka input data dosen lihat gambar di lampiran 4.11.

#### **4.2.5 Antarmuka input data matakuliah**

Antarmuka input data matakuliah digunakan untuk menginputkan data matakuliah yang ada di ujian susulan, terdapat kode matakuliah, nama matakuliah, kelas, sks, nip dosen. Ada 3 proses yang dapat dilakukan oleh administrator antara lain:

- Tambah matakuliah yaitu digunakan untuk menambah datadata mahasiswa yaitu: kode mtakuliah, nama matakuliah, kelas, sks,nip dosen.
- Edit yaitu digunakan untuk mengubah data yang telah dimasukkan.
- Hapus yaitu digunakan untuk menghapus data-data.

Implementasi antarmuka input data matakuliah lihat di lampiran gambar 4.12.

### **4.2.6 Antarmuka input pengajaran**

Antarmuka input data pengajaran digunakan untuk memasukkan data pengajaran. Ada 3 proses yang dapat dilakukan oleh administrator antara lain:

- Tambah pengajaran yaitu digunakan untuk menambah datadata dosen yaitu: nip, nama pengajaran, password.
- Edit yaitu digunakan untuk mengubah data yang telah dimasukkan kecuali nip,karena primary key(kunci utama).
- Hapus yaitu digunakan untuk menghapus data-data.

Implementasi antarmuka input pengajaran lihat di lampiran gambar 4.13.

# **4.2.7 Antarmuka pengajaran**

Implementasi antarmuka pengajaran digunakan pengajaran untuk melihat detail masing-masing pengajaran meliputi nip, nama, dan bisa digunakan untuk penggantian password pengajaran.Melihat calon peserta yang mendaftar ujian susulan. Implementasi antarmuka pengajaran lihat di lampiran gambar 4.14.

# **4.2.8 Antarmuka peserta ujian**

Implementasi antarmuka peserta ujian dapat digunakan pengajaran untuk mengetahui peserta yang mengikuti ujian susulan dan melihat alasan mahasiswa tdk mengikuti ujian itu sendiri. Kemudian pengajaran memberi pemberitahuan melalui email mahasiswa yang di setujui maupun yang tidak di setujui. Implementasi antarmuka peserta ujian lihat di lampiran gambar 4.15.

# **4.2.9 Antarmuka konfirmasi matakuliah**

Implementasi antarmuka konfirmasi matakuliah digunakan oleh pengajaran untuk mengetahui mahasiwa yang melakukan pendaftaran susulan,yang di jadwal pendaftaran di keluarkan oleh pengajaran dengan batas waktu tertentu. Jika di setujui mahasiswa bisa melakukan ujian. Implementasi antarmuka konfirmasi matakuliah lihat di lampiran gambar 4.16.

# **4.2.10 Antarmuka input jadwal ujian**

Implementasi antarmuka input jadwal ujian digunakan untuk pengajaran memasukkan data jadwal meliputi kode matakuliah, matakuliah, jam mulai, tanggal waktu, terdapat beberapa proses yang dapat dilakukan oleh pengajaran pada saat menginputkan jadwal yaitu:

- Tambah jadwal yaitu digunakan untuk menambah data-data jadwal yaitu:matakuliah,tanggal, jam mulai,waktu.
- Edit yaitu digunakan untuk mengubah data yang telah dimasukkan kecuali kode matakuliah ,karena primary key(kunci utama).
- Hapus yaitu digunakan untuk menghapus data-data.

Implementasi antarmuka input jadwal ujian lihat di lampiran gambar 4.17.

#### **4.2.11 Antarmuka atur jadwal input**

Implementasi antarmuka atur jadwal input digunakan pengajaran untuk mengatur jadwal pendaftaran ujian susulan tambahan, sehingga mahasiswa jika belum mendaftar bisa mendaftar ujian dan tergantung dengan jadwal. Implementasi antarmuka atur jadwal input lihat di lampiran gambar 4.18.

### **4.2.12 Antarmuka dosen**

Implementasi antarmuka dosen digunakan untuk dosen melihat detail masing-masing dosen meliputi nip, nama, dan bisa digunakan untuk penggantian password pengajaran. Melihat matakuliah yang di ampu. Implementasi antarmuka dosen lihat di lampiran gambar 4.19.

# **4.2.13 Antarmuka soal pilihan**

Implementasi antarmuka soal pilihan digunakan dosen untuk memilih jumlah soal pilihan ganda yang akan di keluarkan untuk ujian dari bank soal masing-masing matakuliah dan dilakukan proses. Implementasi antarmuka soal pilihan lihar di lampiran gambar 4.20.

#### **4.2.14 Antarmuka input soal**

Implementasi antarmuka input soal digunakan untuk dosen memasukkan soal-soal ujian dari setiap matakuliah. Terdapat inputan soal yang berupa pilihan ganda dan essay. Implementasi antarmuka input soal lihat di lampiran gambar 4.21.

#### **4.2.15 Antarmuka atur jenis ujian**

Implementasi antarmuka atur jenis ujian digunakan untuk dosen mengetahui jenis soal yang akan di ujikan. Jenis soal meliputi pilihan ganda dan essay/ pilihan ganda saja. Implementasi antarmuka atur jenis ujian lihat di lampiran gambar 4.22.

#### **4.2.16 Antarmuka input nilai**

Implementasi antarmuka input nilai digunakan untuk dosen memasukkan data nilai di masing-masing matakuliah dan mahasiswa. Untuk nilai pilihan ganda saja nilainya langsung masuk tanpa di inputkan. Sedang nilai pilihan ganda dan essay harus di total dan di proses terlebih dahulu. Implementasi antarmuka input nilai lihat di lampiran gambar 4.23.

### **4.2.17 Antarmuka mahasiswa**

Implementasi antarmuka mahasiswa digunakan mahasiswa untuk mendaftar ujian susulan. Dengan memilih matakuliah yang akan di ambil dan menyantumkan email,alasan dan file pendukung berupa scan surat (surat dokter, surat tugas kerja /yang lainnya), utuk memperkuat alasan supaya bisa mengikuti ujian. Implementasi antarmuka mahasiswa lihat di lampiran gambar 4.24.

#### **4.2.18 Antarmuka mata kuliah ujian**

Implementasi antarmuka mata kuliah ujian digunakan untuk mahasiswa melihat matakuliah yang sudah di ambil,di setujui oleh pengajaran dan jadwal ujian. Terdapat detail mahasiswa yang berisi nim, nama, jurusan, angkatan dan bisa digunakan untuk mengubah password mahasiwa. Implementasi antarmuka mata kuliah ujian lihat di lampiran gambar 4.25.

### **4.2.19 Antarmuka daftar matakuliah yang diambil**

Implementasi antarmuka daftar matakuliah yang diambil digunakan mahasiswa untuk melihat matakuliah ujian yang di ambil. Jika pengajaran memberikan tambahan waktu untuk mendaftar, maka akan muncul proses tambah matakuliah. Implementasi antarmuka daftar matakuliah yang diambil lihat di lampiran gambar 4.26.

# **4.2.20 Antarmuka jadwal ujian**

Implementasi antarmuka jadwal ujian digunakan untuk mahasiswa melihat jadwal ujian masing-masing matakuliah. Meliputi kode matakuliah, matakuliah jam mulai, tanggal dan waktu ujian. Implementasi antarmuka jadwal ujian lihat di lampiran gambar 4.27.

# **4.2.21 Antarmuka soal ujian**

Implementasi antarmuka soal ujian digunakan oleh mahasiswa dalam mengerjakan soal-soal ujian yang sudah disediakan.Tetapi hal yang terlebih dahulu dilakukan oleh mahasiswa adalah melihat jadwal ujian yang sudah di aktifkan oleh pengajaran, dan mengerjakkan soal sesuai jadwal. Implementasi antarmuka soal ujian lihat di lampiran gambar 4.28.

# **4.2.22 Antarmuka lihat nilai**

Implementasi antarmuka lihat nilai digunakan oleh mahasiswa untuk melihat nilai dari setiap matakuliah. Implementasi antarmuka lihat nilai lihat di lampiran gambar 4.29.